# Zaptec Pro

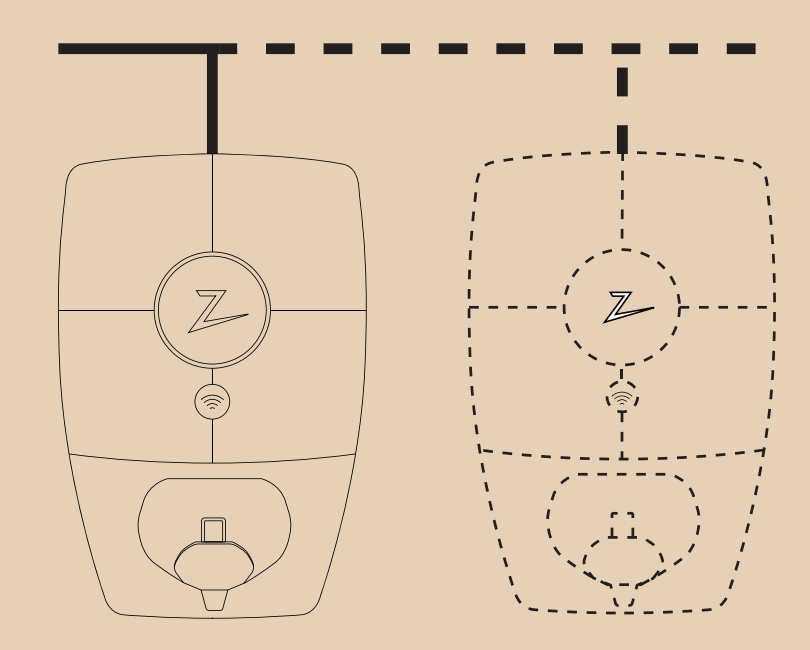

 $\overline{\mathcal{L}}$ 

Asennuksen ja verkotuksen

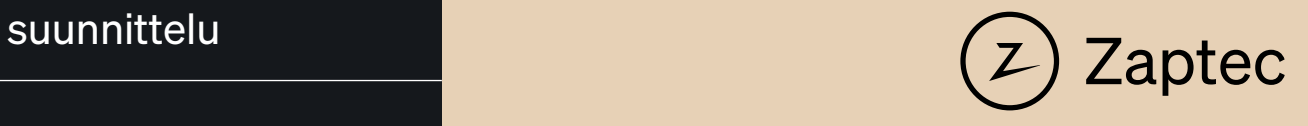

# ZAPTEC Pro -asennusopas

Tämä asennusopas sisältää tarvittavat tiedot latausaseman turvallista asennusta ja hallintaa varten.

ZAPTEC suosittelee, että kaikki tuotteitamme asentavat osallistuvat ZAPTEC-latausjärjestelmien koulutukseen

Asentaja/huoltokumppani on aina ensisijainen yhteyshenkilö tuen tapauksessa. ZAPTECin teknisen tuen yhteystiedot löytyvät osoitteesta www.zaptec.com.

*ZAPTEC Pron mukana laatikossa toimitetaan käyttöohje.*

п

Uusin versio on saatavilla osoitteessa zaptec.com/support. Käyttöoppaan versionumero löytyy viimeiseltä sivulta.

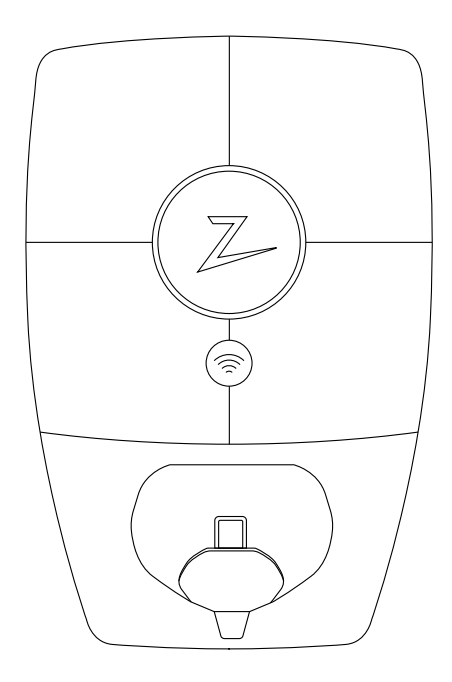

#### Asennusopas sisältää seuraavat:

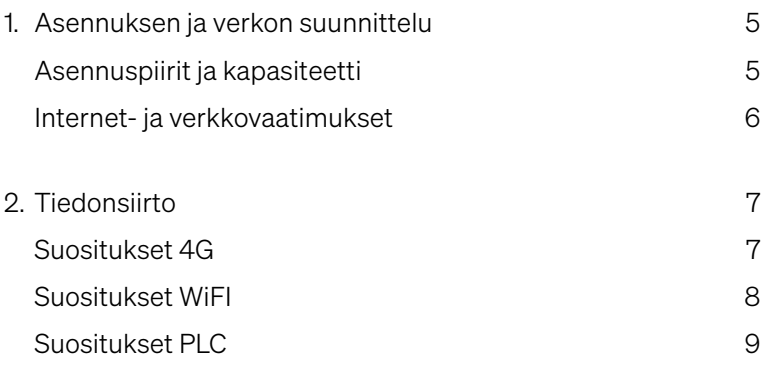

# 1. Asennuksen ja verkotuksen suunnittelu

# Asennuspiirit ja kapasiteetti

ZAPTEC Pro -järjestelmässä voi olla suojalaite, joka on enintään 63 A kytkettynä sarjassa.

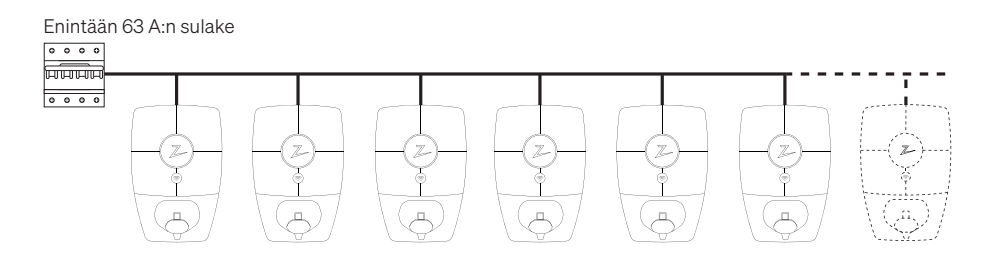

Kun käytetään esimerkiksi kiskojärjestelmiä, joiden johtavuus on suurempi, sulake asennetaan ennen latausasemaa.

Sulake saa olla enintään 63 A.

ZAPTEC Portal sallii järjestelmän, joka ottaa huomioon rajoitukset kaikilla tasoilla, kuten sulakkeen, joka on enintään 125 A.

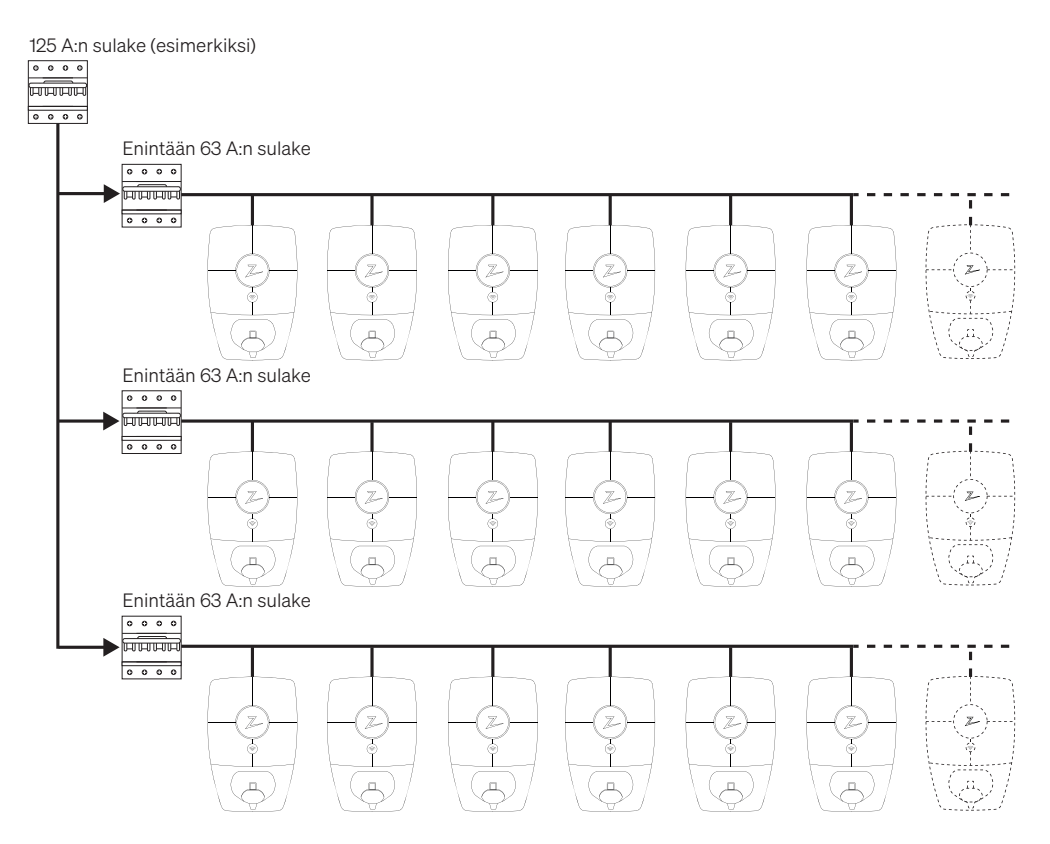

Joissakin tapauksissa on tarpeen valita sarjaan kytketylle suojalaitteelle arvo, joka on pienempi kuin latausjärjestelmän fyysinen suojaus. Tämä on ilmoitettu ZAPTEC-portaalissa, ja sitä käytetään latausjärjestelmän sallitun virrankulutuksen rajoituksena.

Jos käytät laitteistoon kolmivaiheista IT-verkkoa, suosittelemme, että käytät nelijohdinkaapelia, jos haluat asentaa myöhemmin muuntajan lataustehon parantamiseksi. Näin voit tehdä neutraalin liitännän sulakerasiassa jokaiseen yksittäisen latausaseman sijaan, mikä helpottaa päivittämistä tulevaisuudessa.

Varmista, että laitteisto on suunniteltu suurinta ja pienintä oikosulkuvirtaa varten. Asentaja vastaa laitteistoinfrastruktuurin laskemisesta ja suunnittelusta siten, että se on NEK 400 -vaatimusten mukainen. ZAPTEC suosittelee aina latausasemien asentamista kaikilla kolmella vaiheella, jos ne ovat käytettävissä. Näin varmistetaan, että kuormituksen ja vaiheen välinen tasapaino on dynaaminen, ja voidaan käyttää kaikki saatavana oleva energia laitteistossa ja latausasemien välillä.

### Internet- ja verkkovaatimukset

#### Protokollat

4G, WiFi 2,4 GHz, IEEE 802.11 b/g/n (staattiset kanavat 1–11) Signaalin vähimmäisvahvuus latausasemaa kohti: –75 dBm DHCP-palvelin, jossa on riittävä määrä IP-osoitteita – yksi jokaiselle liitetylle laitteelle Jokaisen ZAPTEC Pron odotettu dataliikenne on noin 3 Mt päivässä.

#### Verkon turvallisuus

Kaikki liikenne ja viestintä latausasemien ja pilviratkaisun välillä salataan. Kaikki seuraavat verkkopalvelut vaaditaan, jotta Zaptec Pro voi toimia yhdessä ZAPTEC Portal -palvelun kanssa. Kaikki ilmoitetut portit ovat lähteviä portteja, ja ne on avattava aktiivisissa palomuureissa. ZAPTEC Pro linkittyy tarvittaviin palveluihin avaamatta saapuvia portteja, vaikka ne sijaitsisivat NAT:n takana.

#### **MOTT**

TCP-portti 8883: zapcloud.azure-devices.net

Yhteys Azure IoT Hubiin, joka käyttää MQTT:tä TLS:n kautta, toimii ensisijaisena viestintäkanavana ZAPTEC Pro -järjestelmän ja ZAPTEC Portal -palvelun välillä. Laturin kunto lähetetään ZAPTEC Portal -palveluun, ja se vastaanottaa ohjauskomentoja, kuten käynnistä/pysäytä lataus. Tietoliikenne salataan TLS v1.2:lla, ja ZAPTEC Pro tarkistaa palvelinsertifikaatin. Kun palvelin on yhdistetty, se tarkistaa laturin ainutlaatuisen salasanan avulla, joka luodaan tuotannon aikana. Lisätietoja Azure IoT Hubista löytyy täältä: https:// docs.microsoft.com/en-us/azure/iot-hub/about-iot-hub

#### **HTTPS**

#### *TCP-portti 443 (useita toimialueita)*

*ZAPTEC Pro muodostaa yhteyden ZAPTEC Portal -palveluun HTTPS:n avulla laiteohjelmistopäivitysten lataamiseksi. Tämä tiedonsiirto on salattu. ZAPTEC Pro tarkistaa palvelinsertifikaatin ennen päivityksen lataamista, ja itse laiteohjelmistopäivitys tarkistetaan kryptografisesti ennen asennusta.*

*Laiteohjelmistopäivityksissä käytetään seuraavia toimialueita:*

- *- zapcloud-api.azurewebsites.net*
- *- devices.zaptec.com*
- *- api.zaptec.com*

#### Lähtevät portit

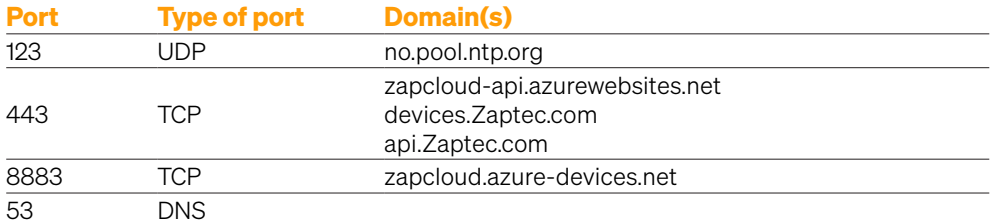

#### DHCP

*UDP-portti 68* DHCP:tä käytetään paikallisessa verkossa määrittämään IP-osoite ZAPTEC Prolle ja antamaan IP-osoite DNS-palvelimelle.

#### DNS

*UDP-portti 53*

ZAPTEC Pro etsii DNS:n avulla ZAPTEC Portal -palvelun kanssa tapahtuvaan tiedonsiirtoon käytettyjen toimialueiden IP-osoitteet.

Jos DHCP-palvelin ei määritä DNS-palvelinta tai jos se ei vastaa nopeasti, ZAPTEC Pro käyttää DHCP-palvelimen määrittämää DNS-palvelinta (tai DNS-palvelimia) Googlen (8.8.8.8) ja Cloudflaren (1.1.1.1) DNS-palvelinten lisäksi.

#### **NTP**

*UDP-portti 123: no.pool.ntp.org*

Jos ZAPTEC Pron reaaliaikainen kello on väärässä, latausasema ei voi todentaa itseään ZAPTEC Portal -palvelun kanssa. ZAPTEC Pro on yhdistettävä NTP-palvelimeen, jotta sisäinen kello voidaan päivittää. Tämä tiedonsiirto tapahtuu UDP-portin 123 kautta.

ZAPTEC Pron käyttämä NTP-palvelin on no.pool.ntp.org.

NTP:lle käytettävä isäntänimi on staattinen. Käyttäjä ei voi muuttaa sitä tällä hetkellä.

### 2. Tiedonsiirto Suositukset – 4G

#### Peitto

ZAPTEC Pro kommunikoi Telenor 4G LTE-M -verkon kautta. Tämä verkko kattaa yleensä kaikki alueet, joilla ei normaalisti olisi säännöllistä 4G-kattavuutta. Siksi suosittelemme testaamaan kattavuutta asennuspaikalla omalla matkapuhelimella ennen latausasemien asentamista. Tarkkaa mittausta varten on käytettävä matkapuhelinta, jossa on Telenor SIM. Peittokartta: http://telenor.no/dekning

#### Asemointi

Yritä sijoittaa latausasemat niin, että niillä on parhaat mahdolliset sijainnit mobiiliviestintään. Vältä sijoittamasta niitä paikkoihin, joissa esineet voivat vaikuttaa peittoon. Testaa peittoa erilaisissa tilanteissa, kuten autotallin oven ollessa auki/kiinni.

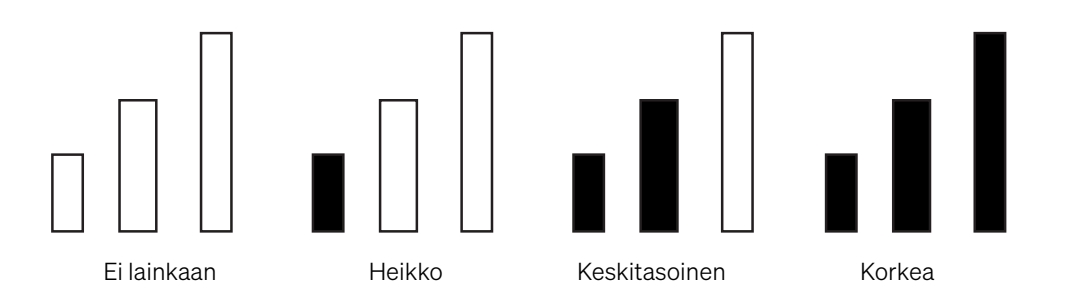

Kaikki ZAPTEC Pro -latausasemat toimitetaan vakiona 4G LTE-M:n kanssa, ja ne muodostavat yhteyden verkkoon automaattisesti, kun niihin kytketään virta. Asentajan on edelleen määritettävä sähköverkko ja muut asiaankuuluvat asetukset ZAPTEC-sovelluksella.

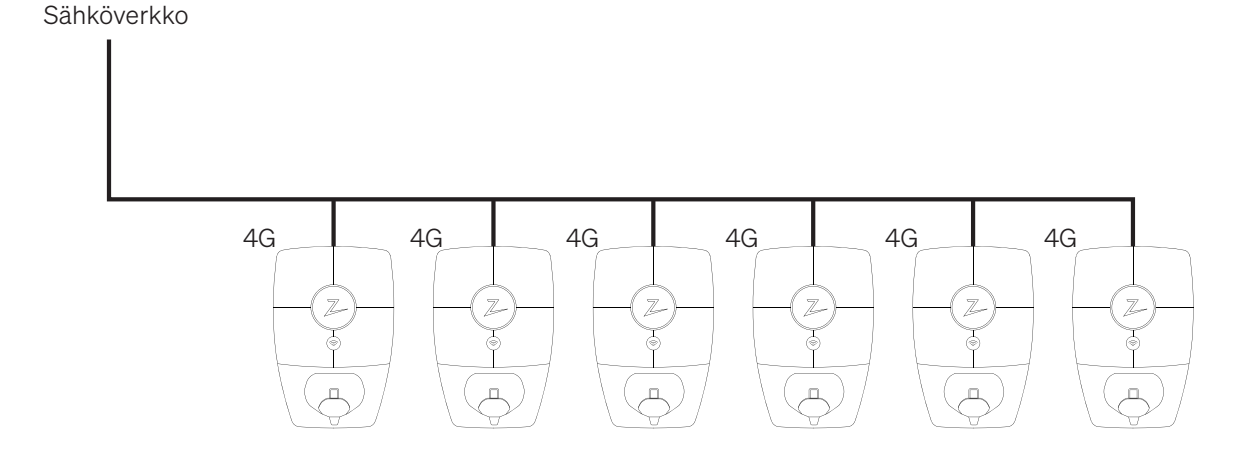

## Suositukset – WiFi

u

WiFi-tukiasema – ZAPTEC Pro tukee WiFi-tyyppejä b, g ja n (2,4 GHz). Useimmat reitittimet tukevat nykyään 2,4 ja 5 GHz:iä. ZAPTEC Pro tarvitsee 2,4 GHz.

Asennusta koskevat vaatimukset: WiFi-tukiaseman sijoituspaikalla voi olla dramaattinen vaikutus signaalin vahvuuteen ja suorituskykyyn. Ota yhteyttä verkkokumppaniisi löytääksesi parhaan paikan.

- Varmista, että 2,4 GHz on käytössä, jotta ZAPTEC Pro voi muodostaa verkkoyhteyden.
- Määritä staattinen kanava 1, 6 tai 11, jotta vältetään kanavien väliset häiriöt, kun käytetään useita tukiasemia.
- Varmista, että reititintä ei ole määritetty valitsemaan kanavia automaattisesti.

ZAPTEC suosittelee WiFi-tukiaseman tai -asemien sijoittamista ja asentamista valmistajan suosittelemalla tavalla optimaalisen signaalin peiton ja suorituskyvyn saavuttamiseksi.

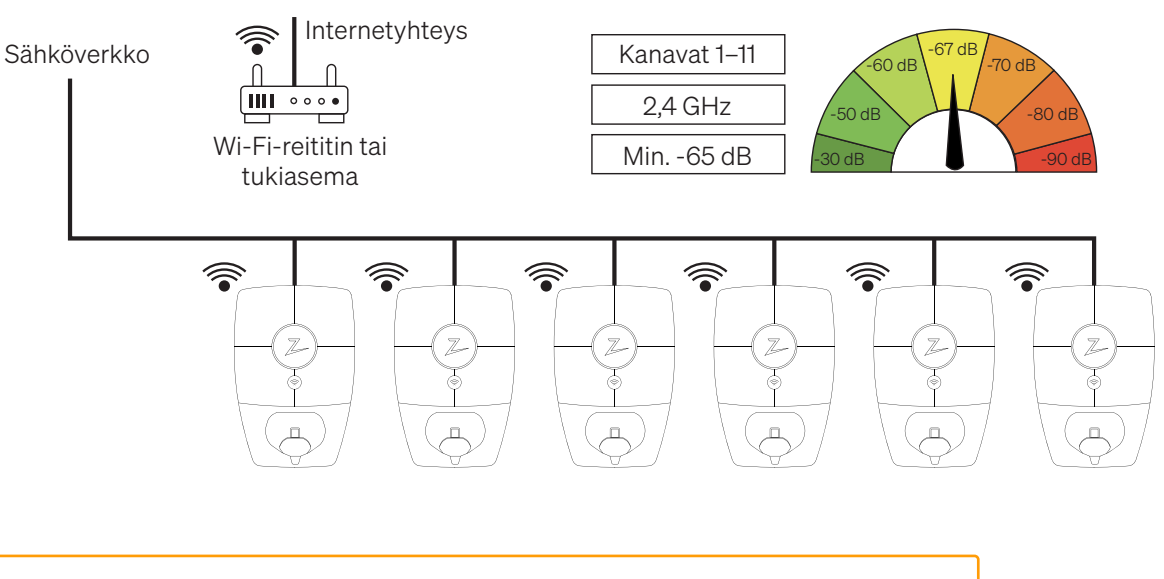

Yhdistä mahdollisimman monta WiFi-verkkoon. Jos WiFi-signaalin voimakkuus on alle -75 dBm, käytä PLC:tä kyseisessä laitteessa. Asteikko ulottuu -40:stä -80:een. Valitse laite, jolla on vahva Wi-Fi-signaalin voimakkuus toimiakseen yhdyskäytävänä.

Jos useita ZAPTEC Pro -latausasemia määritetään jaetulla verkkoratkaisulla, kuten Wi-Fi-PLC:llä, tämä voi johtaa siihen, että ZAPTEC Pro -latausasemat vaihtavat eri PLC-tiedonsiirtoverkkojen välillä. Tämä voi puolestaan johtaa epävakaaseen verkkoyhteyteen. Suosittelemme tämän verkkovaihtoehdon säästeliästä käyttöä, ja ihannetapauksessa vain yksi laitteiston ZAPTEC Pro -latausasema tulisi ottaa käyttöön tällä verkkoratkaisulla.

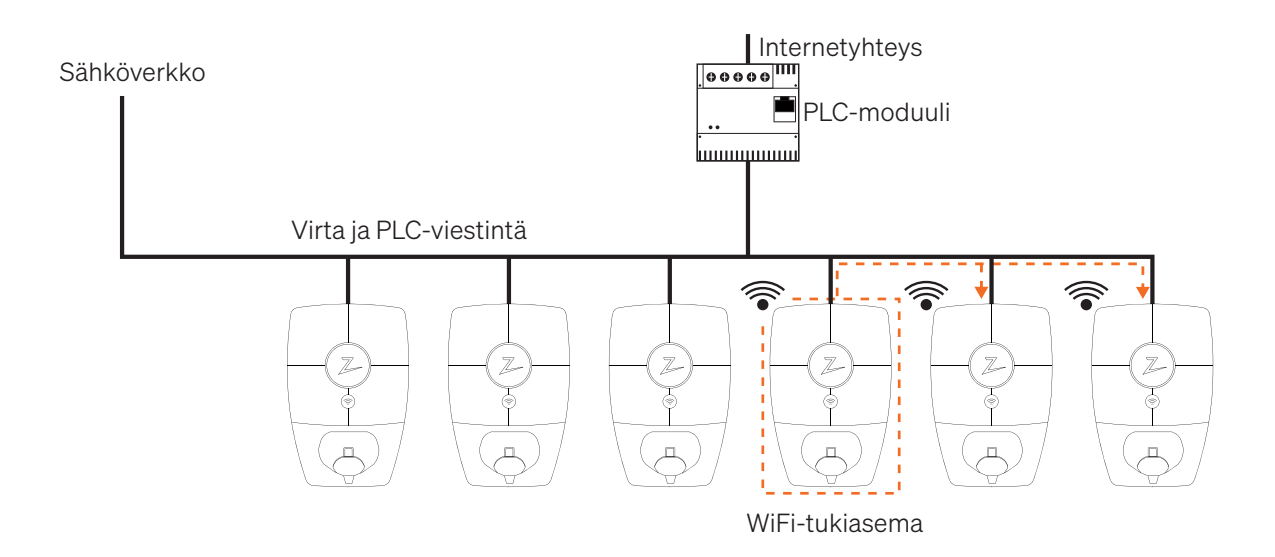

Limit noise from the power grid and external sources. Zaptec recommends installing the PLC module in the middle of the charging circuit. This will enhance the performance of the PLC network and limit external noise sources for the PLC network.

 Rajoita sähköverkon ja ulkoisten lähteiden aiheuttamaa kohinaa. ZAPTEC suosittelee asentamaan PLC-moduulin latauspiirin keskelle. Tämä parantaa PLCverkon suorituskykyä ja rajoittaa PLC-verkon ulkoisia kohinalähteitä.

# Suositukset – PLC:t

Kun käytät PLC:itä, suosittelemme käyttämään yhtä PLC-moduulia reittiä/kaapelivientiä kohti. Pitkien kaapelivientien tapauksessa suosittelemme asentamaan PLC-moduulin lähelle latausasemia. ZAPTEC Pro käyttää PLC-tiedonsiirtoon vaiheita L1 ja N. Käytä L1- ja N-vaiheita myös PLC-moduulia asennettaessa. Yhteys: N + L1 + PE.

#### Huomaa IT-verkossa: Kun asennat PLC-moduulin IT-verkkoon, sinun on muodostettava yhteys vain kahteen vaiheeseen, jotka tuottavat virran L1:lle ja N:lle latausasemilla (L1 ja L3) + PE.

Asenna se asennusoppaassa kuvatulla tavalla. Jos PLC-moduulit ovat täysin salattuja, määritä latausasemat PLC-moduulin mukana toimitetussa menettelyssä kuvatulla tavalla.

Zaptec Charger AS Made in Norway

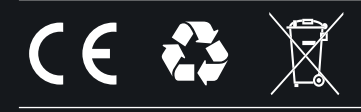

zaptec.com

© Zaptec Charger AS 08.02.2022. All rights reserved. ZM000771